## 2023年6月3日

# 筑紫丘高校同窓会総会懇親会 WEB申込み方法

#### 1.WEBで筑紫丘高校同窓会ホームページを開く

・https://chikushigaoka-dousoukai.com/

・Google等䛾検索サイトで検索

筑紫丘高校同窓会

・右下䛾QRコードをスマホ䛾カメラアプリ等で読み込んで開く

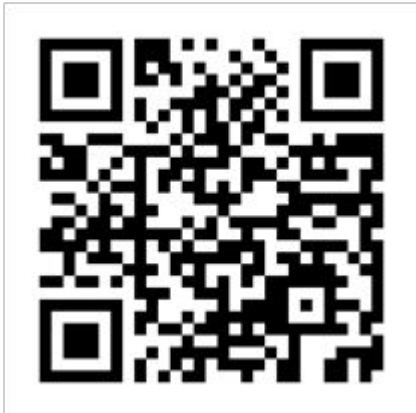

2.チッコーセイ! バナーを選択

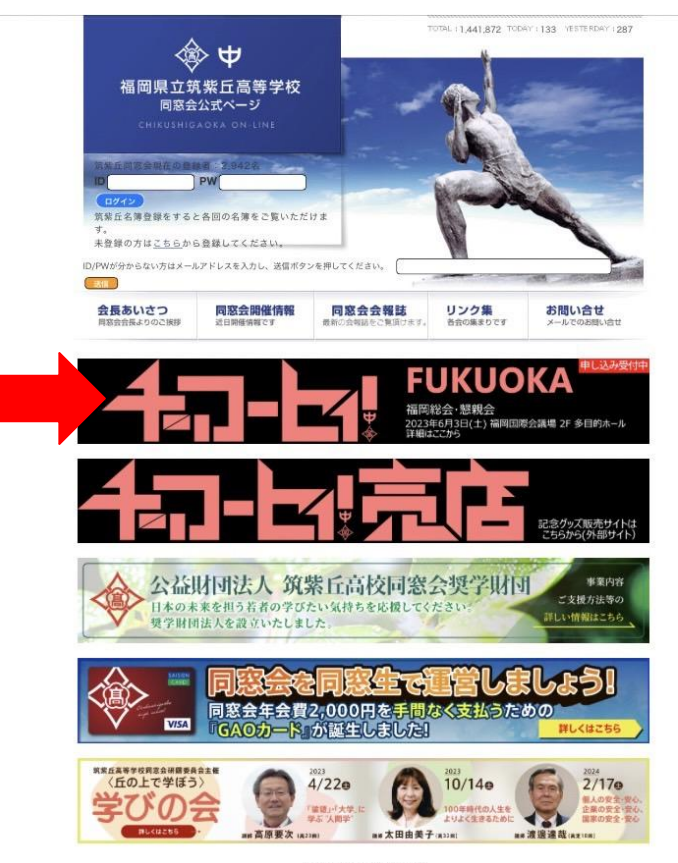

※チッコーセイ売店 は物販ECサイトです。 こちらも申込後に御覧ください!

重要なお知らせ

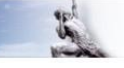

#### 3.WEB申込はこちら を選択

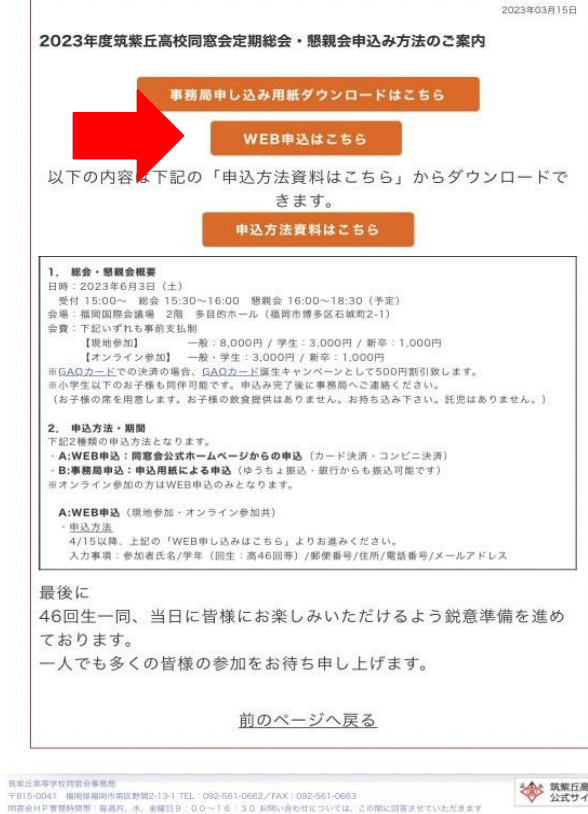

<<br 第第五高等学校

**.** プライバシーポリシー

• 特定商取引法に基づく表記

# 4.同窓会HPのIDとパスワードを入力

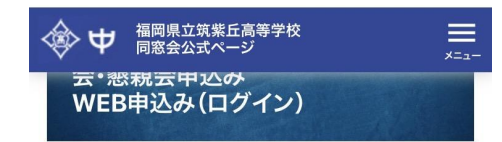

2023年度筑紫丘高校同窓会定期総会・懇親会申込み WEB申込には、筑紫丘同窓会WEB名簿へのログインが必 要です。IDとパスワードをご入力後、「同窓会定期総会WEB 申込みへ進む」ボタンを押して下さい。

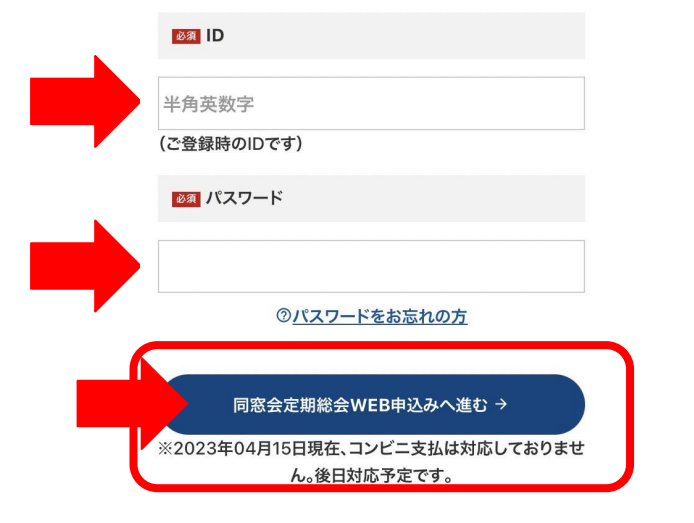

入力したら「同窓会定期総会WEB申込みへ進む」を選 択し,当資料7.申込み入力へ

※ID/パスワードがわからない方は 当資料 5.ID/パスワードがわからない場合 へ

※未登録の方は 当資料 6.新規登録の場合 へ

# 5.同窓会HPのIDとパスワードがわからない場合

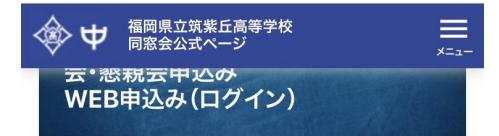

2023年度筑紫丘高校同窓会定期総会・懇親会申込み WEB申込には、筑紫丘同窓会WEB名簿へのログインが必 要です。IDとパスワードをご入力後、「同窓会定期総会WEB 申込みへ進む」ボタンを押して下さい。

必须 ID

半角英数字

(ご登録時のIDです)

藤細 パスワード

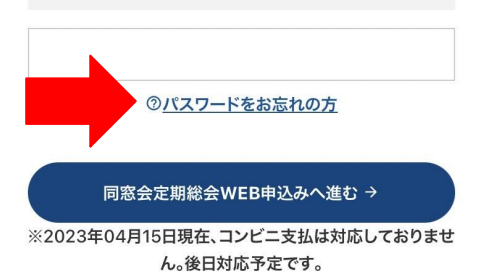

パスワード入力欄下部の 「パスワードをお忘れの方」を選択 ID/パスワードが不明でも登録のメールアドレスにて 確認できます。

## 5-2.IDとパスワードの再発行

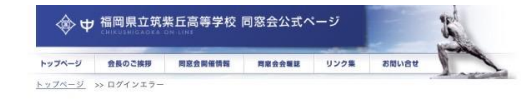

同窓生名簿登録について IT委員会では個人情報漏えい対策、及びセキュリティ向上対策を行い、2014年5月23日に完了いたし ました。 対策に伴いご登録のID·PWが変更になった方がいらっしゃいます。 通常通りにログイン出来ない場合、こちらからご登録のメールアドレスを入力し、送信ボタンを押して ください。 **CENTER** ※ご登録の ールアドレスが不明な場合は事務局までお問い合わせください。 新規ご登録の場合はこちらから。

メールアドレスを入力して送信ボタンを押すと メールアドレスにID/パスワードが届きます䛾で, 4のID/パスワードを入力から進めてください。

トップページへ戻る

## 6.新規登録の場合

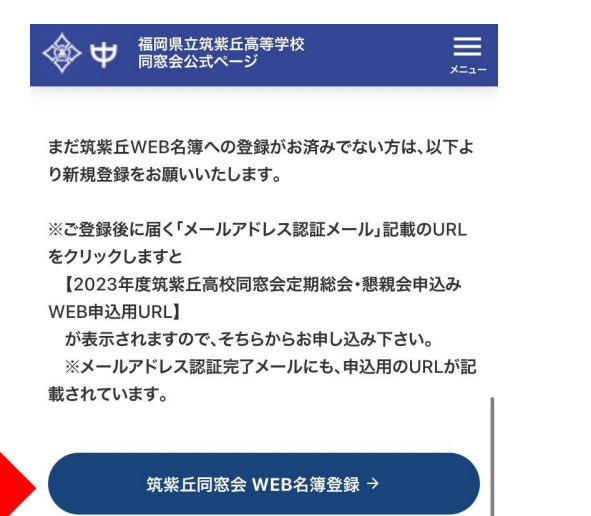

筑紫丘高等学校同窓会事務局 〒815-0041 福岡県福岡市南区野間2-13-1 TEL:092-561-0662/ FAX:092-561-0663 同窓会HP管理時間帯:毎週月、水、金曜日9:00~16:30 お問い合わ せについては、この間に回答させていただきます

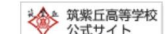

同窓会HP䛾登録がない場合䛿新規登録をお願いします。 先程のID/パスワード入力画面の最下部の 「筑紫丘同窓会WEB名簿登録」から登録をお願いします。

※6-2へ

#### 6-2.新規登録

右図の登録事項を入力の上 下段の登録確認→登録をお願いします。

届いたメールに申し込みページ䛾URLがあります。

当ページ䛿スマホ非対応です。 スマホからは操作し辛いですがよろしくお願いします。

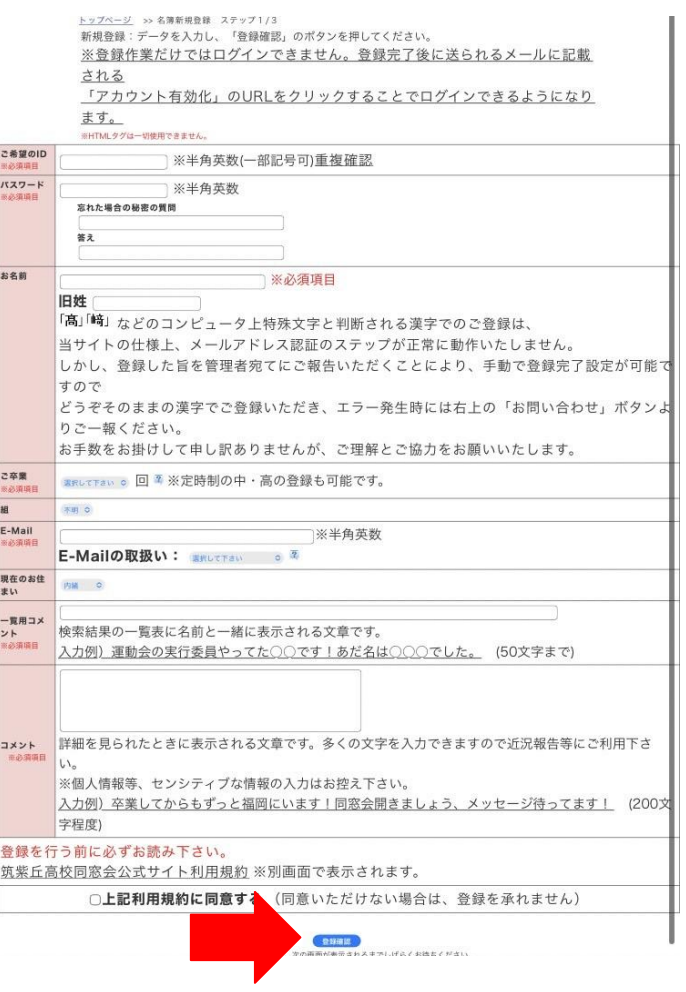

## 7.申込み入力 7-1.参加方法選択

現地参加orオンライン参加,参加属性(一般,学生, 新卒)毎にいずれかを選択してください。

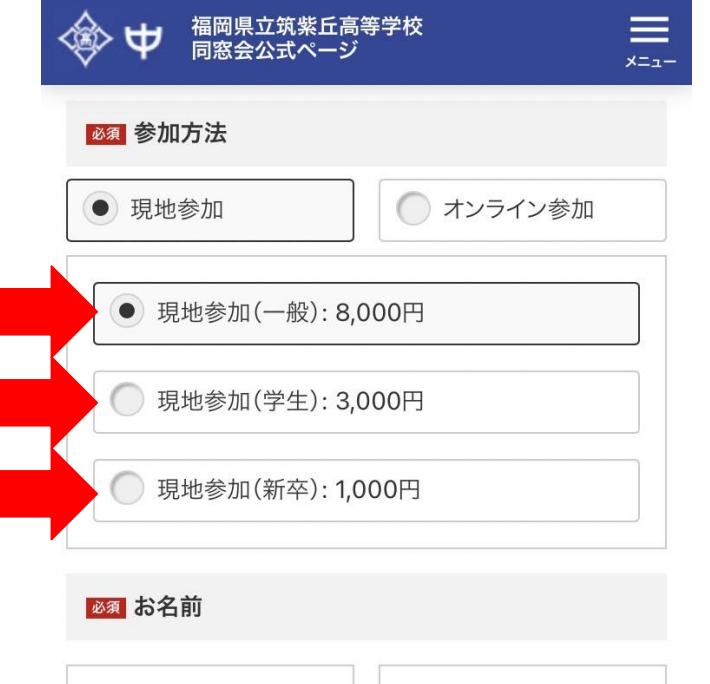

/列)大郎

 $\Omega$ 

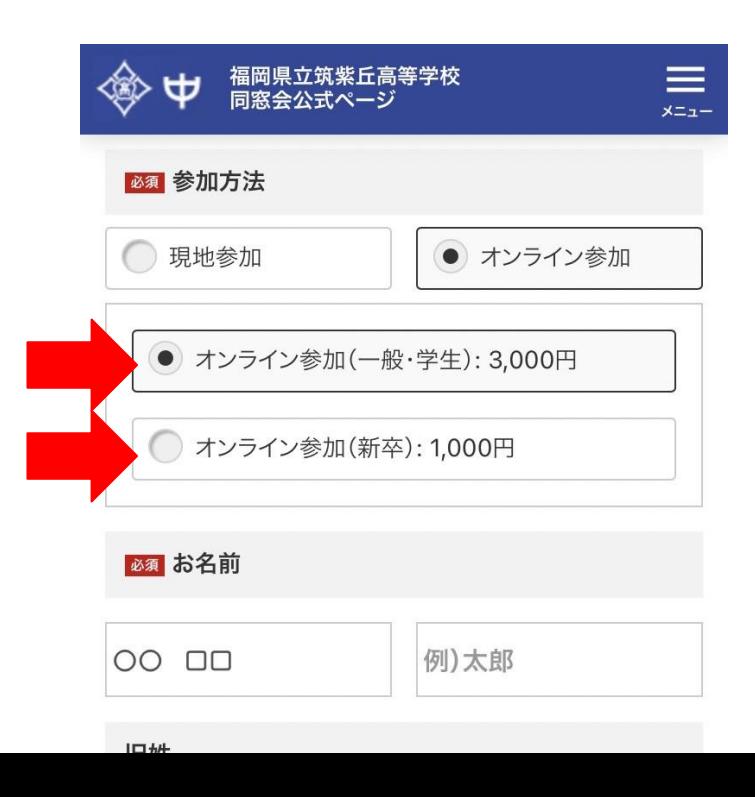

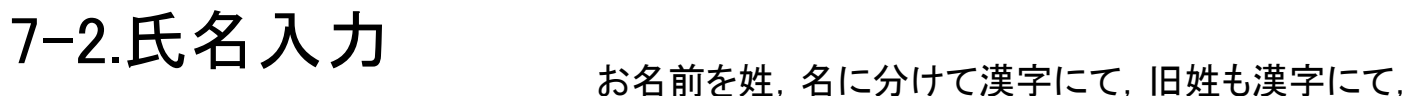

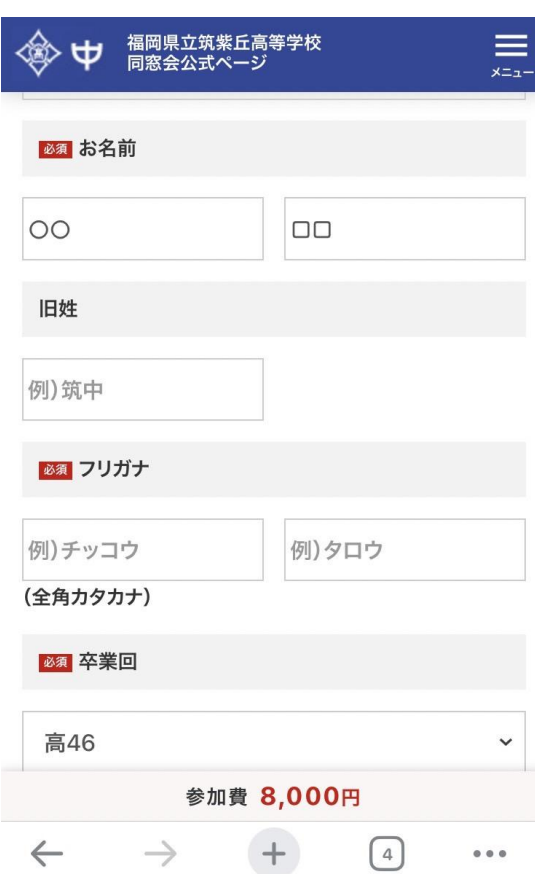

フリガナ䛿全角カタカナにて入力してください。

IDからログインした方は初めから姓名が入力されますが, WEB名簿は性と名を一緒に管理していますので, 姓蘭に姓名が入ります。お手数ですが,姓と名に分けて ご入力ください。

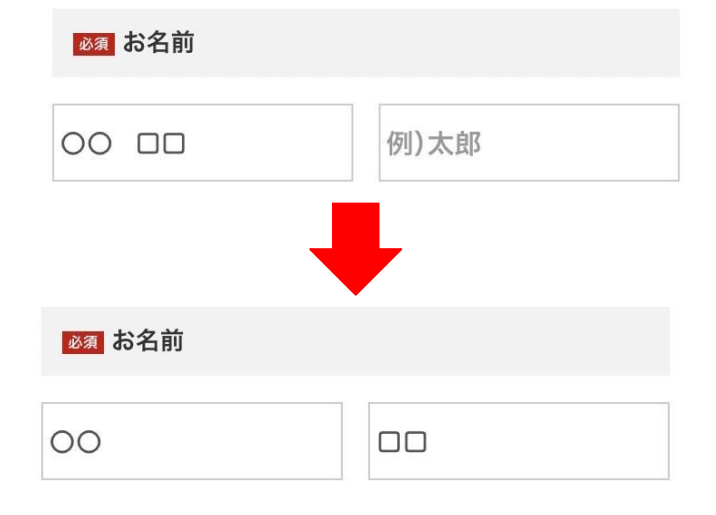

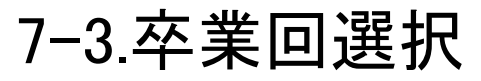

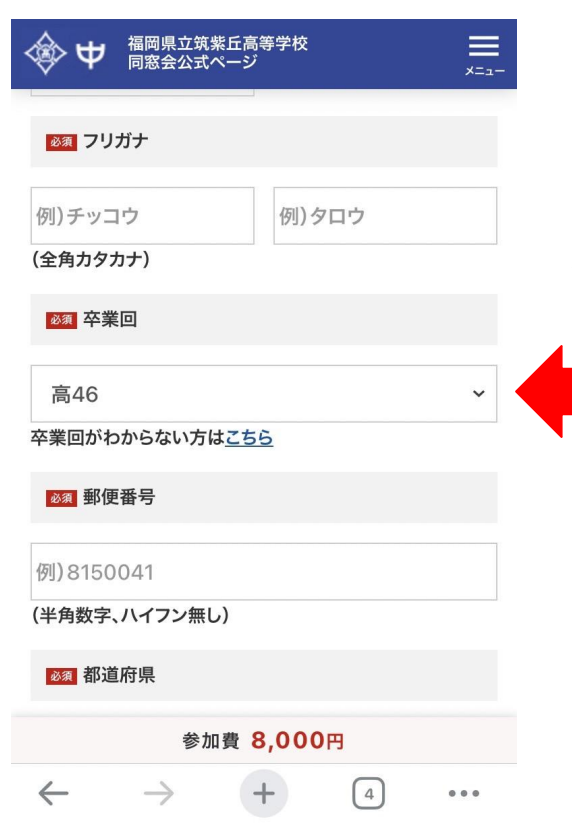

卒業回を選択します。 当該欄を選ぶと選択できますので. ご自身䛾卒業回を選んでください。

なお,2020年3月卒:72回卒です。 (留年非考慮)

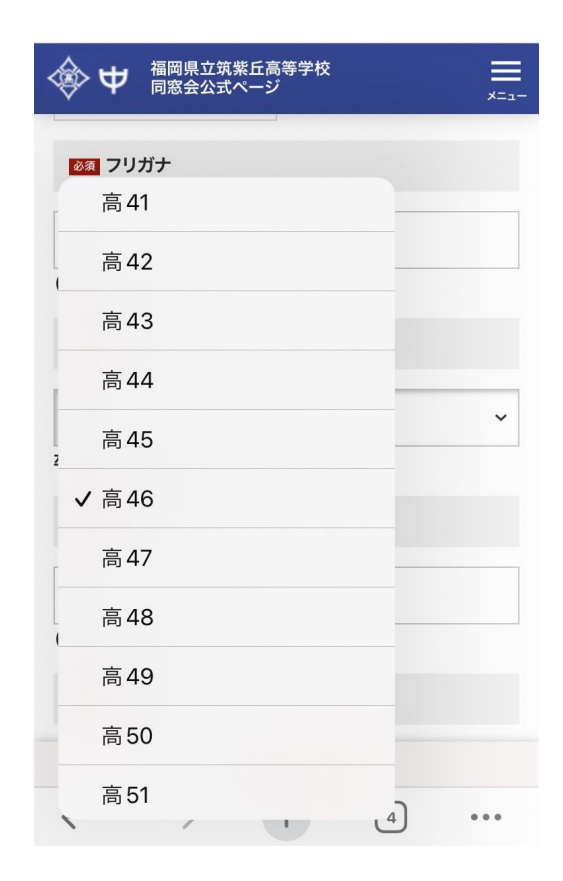

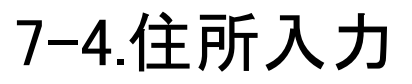

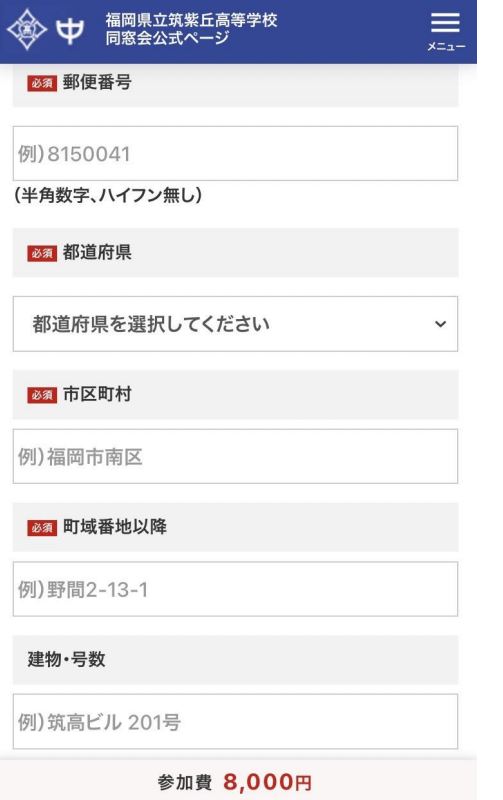

郵便番号,住所を入力してください。

半角数字にてご入力頂けますと幸甚です。

# 7-5.電話番号,メールアドレス䛾入力

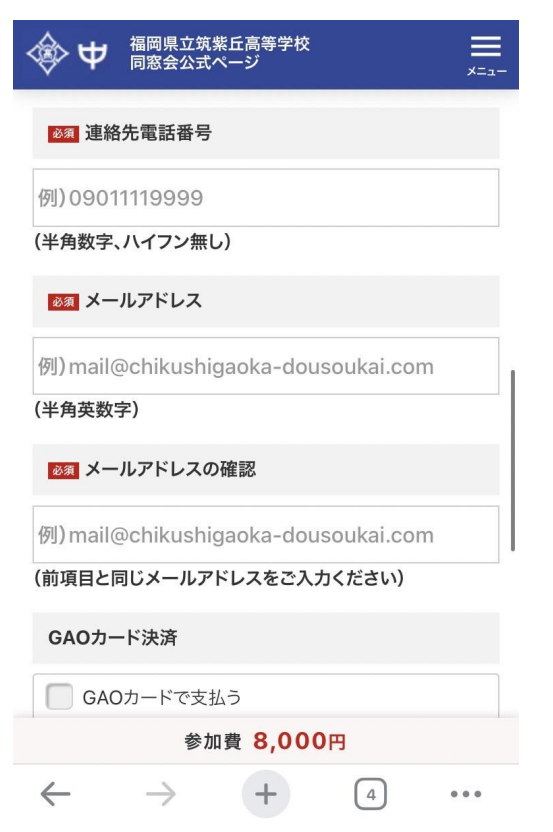

連絡先電話番号,メールアドレスを入力してください。

ここで登録したメールアドレスに, 現地参加の方はQRコードを, オンライン参加の方には参加URLを送付致します。

## 7-6.決済方法の選択

福岡県立筑紫丘高等学校<br>同窓会公式ページ

GAOカードを登録済みの方は「GAOカードで支払う」を チェックすると,500円割引になります。

決済方法は4/15申込み開始時点でカード決済のみです。 コンビニ決済が間に合っておりません。

可能になりましたら,SNS等でお知らせいたします。

GAOカード決済

#### √ GAOカードで支払う

同窓会年会費のお支払い、使う度に母校発展に寄与いただける GAOカード(※くわしくはこちら)でお支払いいただける場合、感謝 の気持ちを込め同窓会定期総会参加費を500円お値引きいたしま す。GAOカードで決済いただける場合、上記「GAOカードで支払 う」のチェックを入れ。次の決済方法で「クレジットカード」を選択し てください。

23 決済方法

◯ クレジットカード

必須 総会中止時のご返金について

◯ 寄付する

◯ 返金する

 $\equiv$ 

 $x = 1$ 

同窓会総会懇親会が開催できなかった場合の返金、参加のキャン セルによる返金、参加形態の変更による返金が発生した場合、お支 払いいただいた金額を同窓会へ寄付いただくことが可能です。 寄付を選択いただいた場合、決済手数料を引いた全額を母校在校 生への就学支援金として寄付させていただきます。母校の発展、ま たご返金に伴う事務手続きの簡素化のため、ご同意いただける方は 「宋仕すて、ぜわいちエーックノゼナい

### 7-7.中止キャンセル時の取り扱い

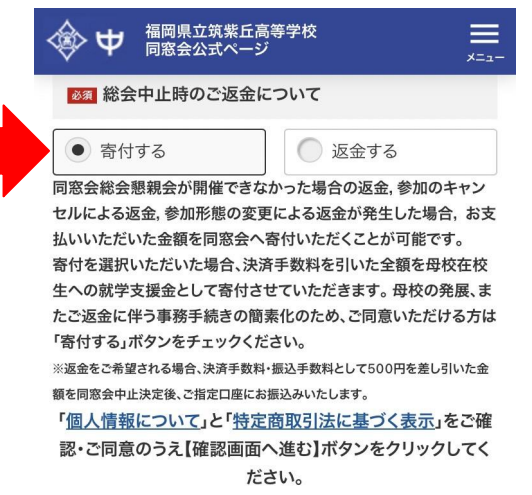

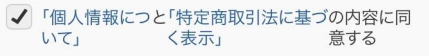

確認画面へ進む →

参加費 8,000円

別掲(申し込み方法の案内PDF等)に記載のとおり,

中止時、参加者都合のキャンセル、参加形態の変更に伴う返金は 返金先銀行口座を伺うなど,多大な事務手続きが生じます。

#### 是非とも「寄付する」を選択してください。

#### 7-8.同意手続き,確認画面へ

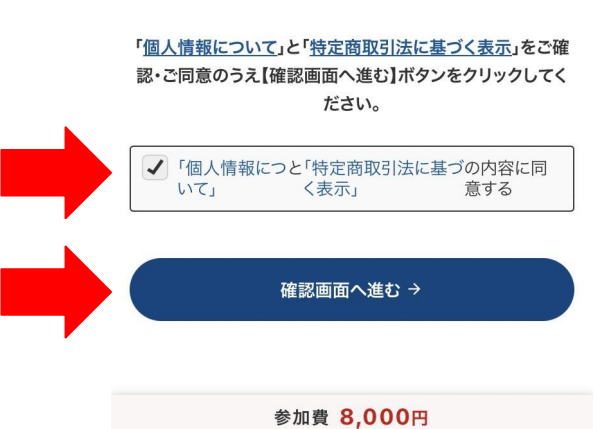

個人情報と特定商取引法の同意をチェックの上,

確認画面へ進むを選択

## 8.確認画面

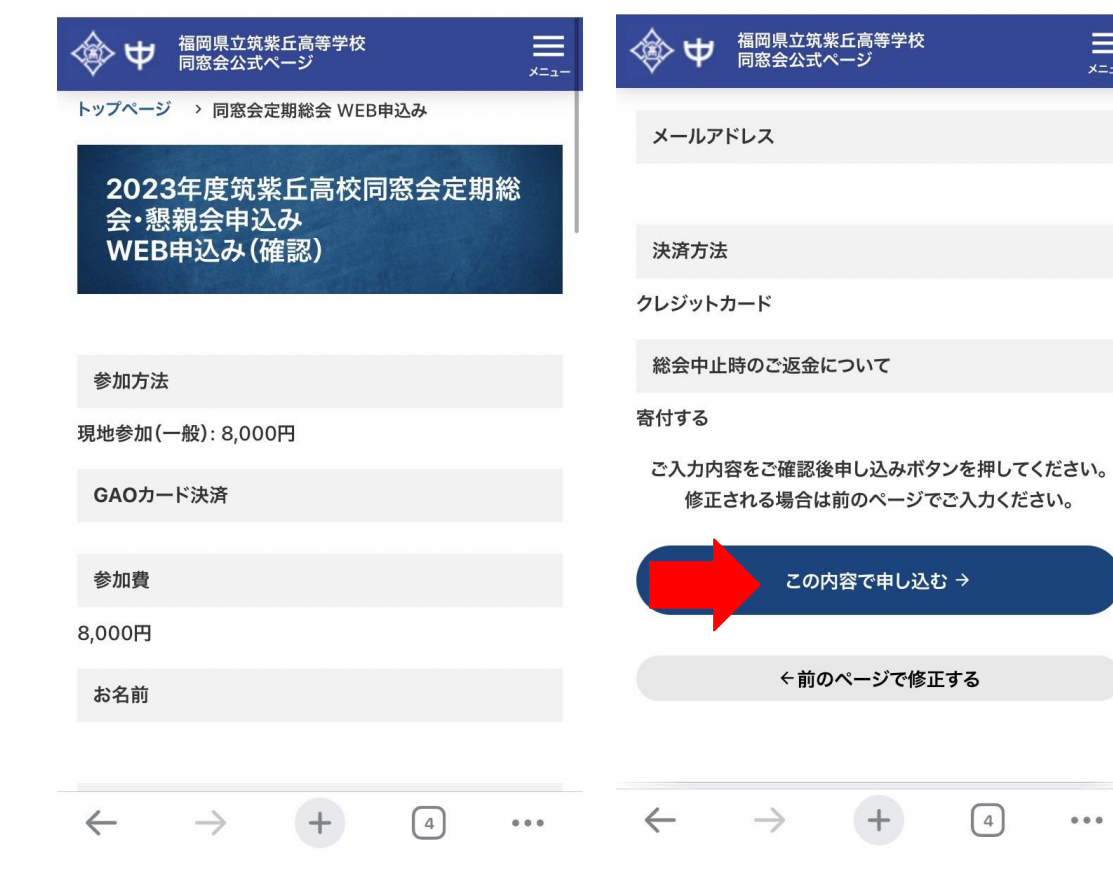

#### 確認し、問題なければ この内容で申し込むを選択

 $\equiv$ 

 $x = 1 -$ 

 $0.0.0$ 

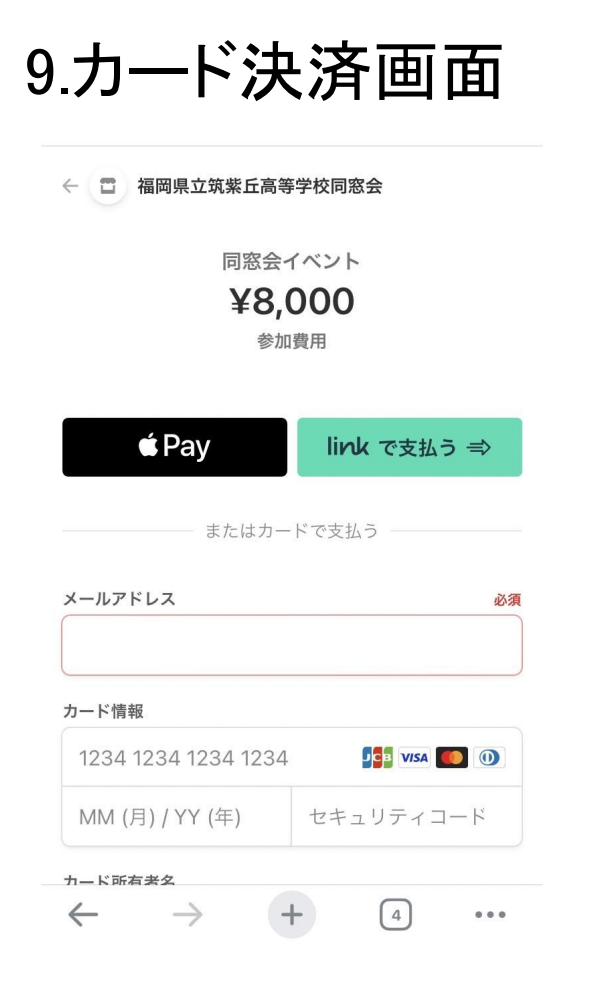

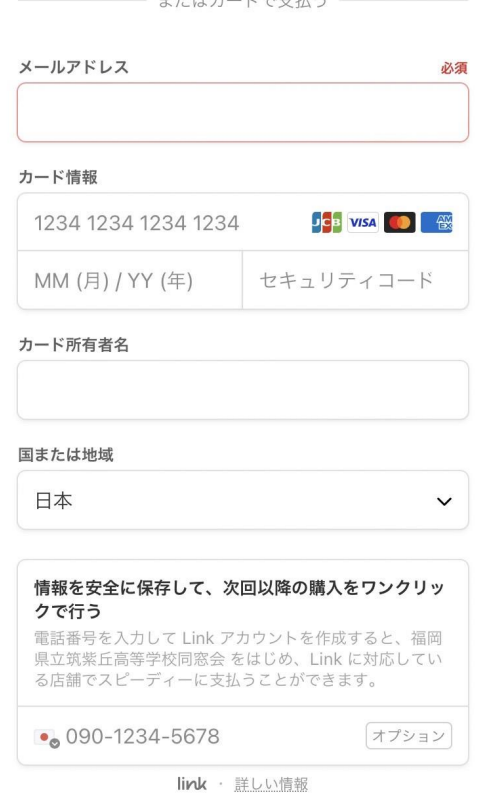

 $+2111$  +  $+121$ 

#### カード番号等必要情報を 入力して決済してください。

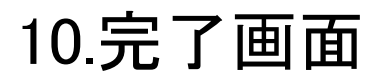

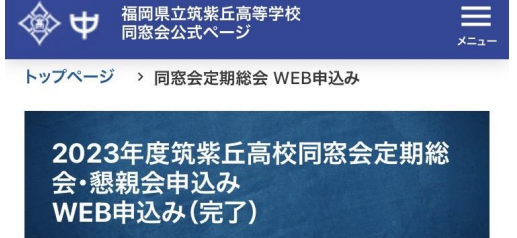

お申し込みが完了いたしました。 お申し込み頂き、誠にありがとうございました。ご登録のメ ールアドレス宛にお申し込み完了メールをお送りいたしまし た。

完了画面です。

完了メールも届きます。 現地参加の方はメールにQRコードがあります。 こちらは当日の受付QRとなります。

6/3の数日前に現地参加の方には再度QRコードを, オンラインの方にはURLをメール送信申し上げます。

筑紫丘高等学校公式同窓会ページ→

筑紫丘高等学校同窓会事務局 〒815-0041 福岡県福岡市南区野間2-13-1 TEL:092-561-0662/ FAX:092-561-0663 同窓会HP管理時間帯: 毎週月、水、金曜日9:00~16:30 お問い合わ せについては、この間に回答させていただきます

 $0.00$ 

 $\leftarrow$ 

次のページに申し込み完了メールを参考貼付しています。

### 10-2.申込完了メール

【筑紫丘同窓会】定期総会の申込 み完了

筑紫丘高等学校同窓会公式WEB

様

筑紫丘同窓会「2023年度筑紫丘高校同窓会定 期総会・懇親会申込み」 現地参加へのお申込ありがとうございまし た。 選択いただいた決済方法にて入金が確認出来 ましたのでお知らせいたします。

以下のURLにアクセスし、表示されたORコー ドを当日受付にてご提示ください。 https://chikushiqaoka-dousoukai.com/ meetings/gr/ 12/6eeb87732cfdf6087ccdb428249992f9  $c25d122c$ Till Ħ  $\Leftrightarrow$  $\Box$  完了メールです。 記載のURLにアクセスすると, QRコードが表示されます。

スマホのスクリーンショット画像も, 紙にプリントしたものも対応できます。

福岡県立筑紫丘高等学校<br>同窓会公式ページ  $\equiv$  $x = -$ トップページ > 同窓会定期総会 WEB申込み

2023年度筑紫丘高校同窓会定期総 会・懇親会申込み 受付用QR

2023年度筑紫丘高校同窓会定期総会・懇親会申込みの受 付にて以下のQRコードをご提示ください。

5

 $0.0.0$ 

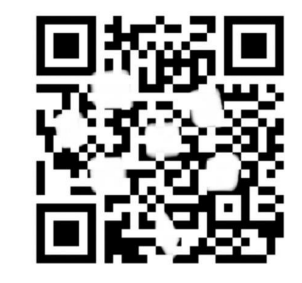

以上です。申込みよろしくお願いします。